# **MOAM - Unterstützung #176**

## **Scharfschießen**

30.06.2013 15:02 - joergprahler@gmx.de

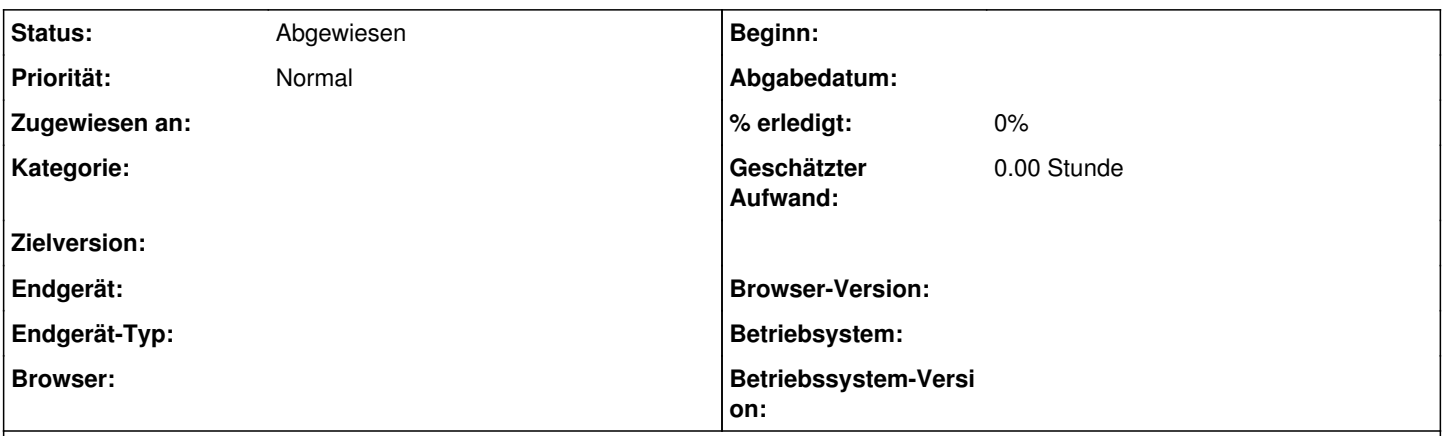

## **Beschreibung**

Drücke ich die Fertigkeit "Scharfschießen", dann wird lediglich ein EW ausgeführt und das Ergebnis angezeigt. So wird die Fertigkeit aber nur genutzt, wenn ich prüfen will, ob ich einen sicheren Schuss in einen Nahkampf abgeben kann.

Meistens wird man aber wohl mit der Fertigkeit einen gezielten Schuss auf ein kleines Ziel abgeben wollen.

Mein Vorschlag: Ein Klick auf "Scharfschießen" gibt beides an: Den normalen EW und 2x EW: Scharfschießen + 2x EW: Schusswaffe.

In dem Zusammenhang sollte man auch die Mali wegen der Entfernung noch angeben können.

#### **Historie**

## **#1 - 30.06.2013 16:23 - joergprahler@gmx.de**

Nachtrag: In dem Zug wäre bei der Ergebnisangabe auch ein "Du hast ein 1x1 cm großes Ziel getroffen. Das reicht für einen tödlichen Treffer." nett.

#### **#2 - 30.06.2013 18:43 - Biggles**

*- Status wurde von Neu zu Feedback geändert*

*- Zugewiesen an wurde auf joergprahler@gmx.de gesetzt*

Schau mal unter "Tabellen" - "Ablauf gezielter Schuss".

### **#3 - 01.07.2013 10:08 - joergprahler@gmx.de**

Okay, habe es gefunden:

Die Anwendung könnte einfacher sein. Wenn ich die Kampfseite meiner Figur offen habe, dann möchte ich mit einem Klick auf die entsprechende Seite springen können. Ich mache dazu ein eigenes Ticket auf.

#### **#4 - 01.07.2013 10:41 - Biggles**

*- Status wurde von Feedback zu Abgewiesen geändert*

*- Zugewiesen an joergprahler@gmx.de wurde gelöscht*

Dann kann ich dieses also schließen.